# Pervasive PSQL v11 SP3 Release Notes General Release – January 2013

# **Contents**

Welcome to the General Release of Pervasive PSQL v11 SP3.

This file contains the following topics:

- **[Overview](#page-0-0)**
- **[New Features and Enhancements](#page-3-0)**
- **[Installing Pervasive PSQL](#page-3-1)**
- **[Fixed Issues and Known Issues](#page-7-0)**
- **[Usage Notes](#page-7-1)**
- **[Technical Support](#page-8-0)**
- [Disclaimer](#page-8-1)

# <span id="page-0-0"></span>**Overview**

The General Release includes the following:

- **Pervasive PSQL Server for Windows (32-bit and 64-bit)**
- Pervasive PSQL Client for Windows (32-bit and 64-bit)
- Pervasive PSQL Server for Linux (32-bit and 64-bit)
- Pervasive PSQL Client for Linux (32-bit and 64-bit)
- Pervasive PSQL Workgroup (32-bit)

# Platforms Supported

The following operating systems in both 32-bit and 64-bit editions are supported for this General Release:

- Windows Server 2012
- Windows 8
- Windows Small Business Server 2011
- Windows Server 2008 R2
- Windows Foundation Server 2008 R2
- **Windows 7**
- Windows Small Business Server 2008
- Windows Server 2008
- **Windows Vista**
- **Windows Server 2003**
- Windows Small Business Server 2003
- Windows XP
- Linux Red Hat Enterprise 4, 5, and 6
- Linux SUSE Enterprise 10 and 11
- Windows Embedded Standard 2009 and 7
- Windows Embedded POSReady 2009 and 7
- Citrix XenApp 6
- Citrix XenServer 5.6 and 6

**Note** For information on specific operating system service packs, please refer to the Pervasive web site at <http://www.pervasive.com/database>

# **Third-Party Certification**

For information related to third-party certification for Pervasive PSQL v11 SP3, refer to the Pervasive Software web site for detailed status information.

### <span id="page-1-0"></span>Product Authorization

Pervasive PSQL v11 SP3 comes with a trial key (Server 20 user or Workgroup 5 user) for evaluation installations.

If you are installing this release of Pervasive PSQL v11 SP3 on a machine with a previously authorized version of Pervasive PSQL v11, you are not required to authorize the product at installation; you can continue to use your previous product key.

If you are installing this release of Pervasive PSQL v11 SP3 on a machine without a previously authorized version of Pervasive PSQL v11, you are required to authorize the product, either at the time of installation or after installation using the License Administrator utility.

#### Product Authorization on Windows

On Windows, product authorization is required for Pervasive PSQL Server or Workgroup. Product authorization can be performed during installation or using the license administrator utility after installation. To authorize Pervasive PSQL v11 SP3 during installation requires an Internet connection. To authorize Pervasive PSQL v11 SP3 after installation, see the alternative authorization procedures outlined in the Pervasive PSOL User's Guide.

#### Product Authorization on Linux

On Linux, product authorization is required for Pervasive PSQL Server on Linux and must be performed using the license administrator utility after installation. To authorize Pervasive PSQL v11 SP3 during installation requires an Internet connection.

#### License Authorization Access Through Proxy Servers on Windows

If you are using a proxy server, Pervasive Software recommends that you configure it through Windows Internet Explorer for the best results. Pervasive PSQL v11 SP3 license authorization is designed to work seamlessly with no modifications needed when configured through Window Internet Explorer.

If you are using a proxy server that was not configured using Windows Internet Explorer, Pervasive Software recommends that you do so.

If using Windows Internet Explorer to configure your proxy server is not an option, you need to follow these steps:

1. Install Pervasive PSQL v11 SP3 without performing authorization.

2. In the Windows registry, add the following to the HKEY\_LOCAL\_MACHINE\Software\Pervasive Software\ELS\ key:

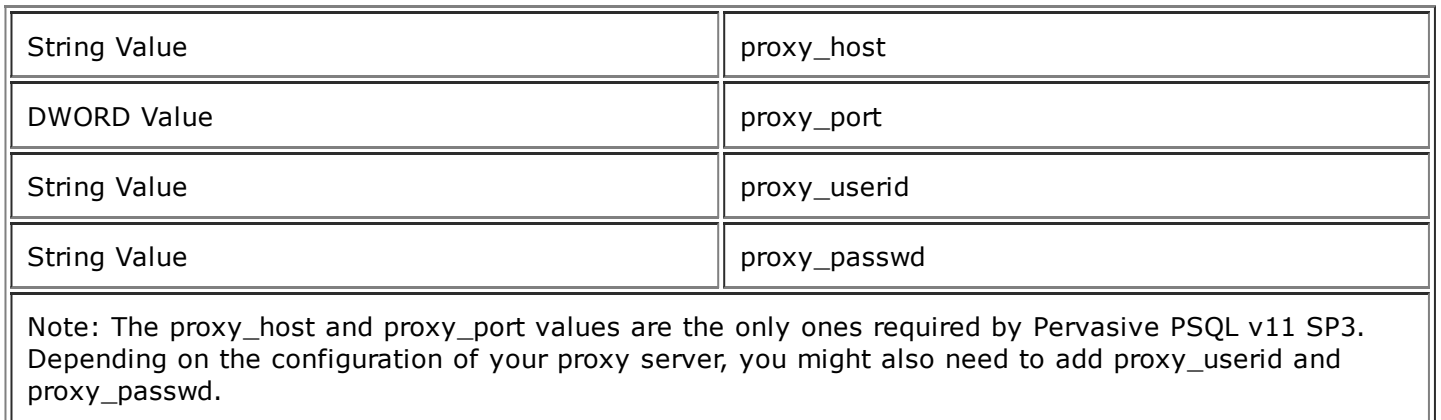

Caution Editing the registry is an advanced procedure. If done improperly, the editing can cause your operating system not to boot. If necessary, obtain the services of a qualified technician to perform the editing. Pervasive Software does not accept responsibility for a damaged registry.

3. Authorize Pervasive PSQL v11 SP3 using the License Administrator utility.

#### License Authorization Access Through Proxy Server on Linux

If you are using a proxy server on Linux, you need to follow these steps:

- 1. Install Pervasive PSQL v11 SP3 without performing authorization.
- 2. Manually edit the ELS.INI file to include the following:

proxy\_host

proxy\_port

proxy\_userid proxy\_passwd

Note: The proxy\_host and proxy\_port values are the only ones required by Pervasive PSQL v11 SP3. Depending on the configuration of your proxy server, you might also need to add proxy\_userid and proxy\_passwd.

3. Authorize Pervasive PSQL v11 SP3 using the command line interface License Administrator utility.

# Client Compatibility

<span id="page-3-0"></span>The General Release of Pervasive PSQL v11 SP3 Server and Workgroup supports Pervasive PSQL v10 or later Clients.

# New Features and Enhancements

<span id="page-3-1"></span>See What's New in Pervasive PSQL for a discussion of the new and changed features in Pervasive PSQL v11 SP3.

# Installing Pervasive PSQL

This section discusses topics pertaining to the installation of the product on Windows and Linux. Before reading this section, review the content in [Product Authorization](#page-1-0) in the previous section.

The installation files are available for download from the Pervasive Web site: <http://www.pervasive.com/database>

Pervasive Software requires that you uninstall any previously installed pre-release version, such as a Beta or Release Candidate from any version, prior to installing the final General Availability (GA) release of Pervasive PSQL v11 SP3.

### Windows

If you have not installed the product and want to read about installation, see the portable document format (PDF) book Getting Started with Pervasive PSQL, available on the installation media or the Pervasive Software web site.

Installing Pervasive PSQL on Windows

To start the installation, run the appropriate setup application (setup\*.exe) for the PSQL engine or client type you want to install and follow the instructions.

The following topics apply when you install to Windows.

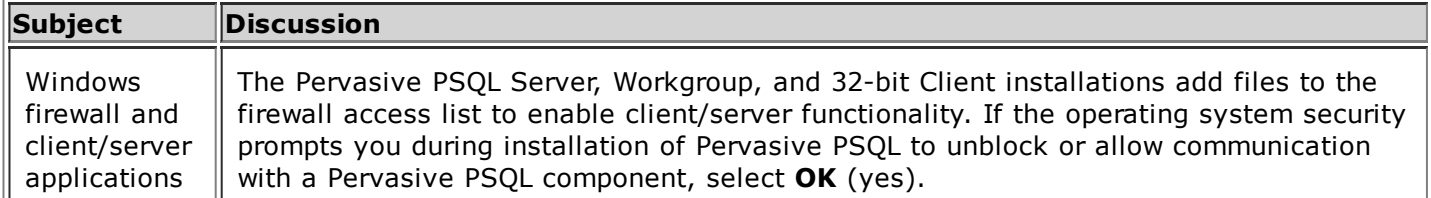

 $\mathsf{L}$ 

41

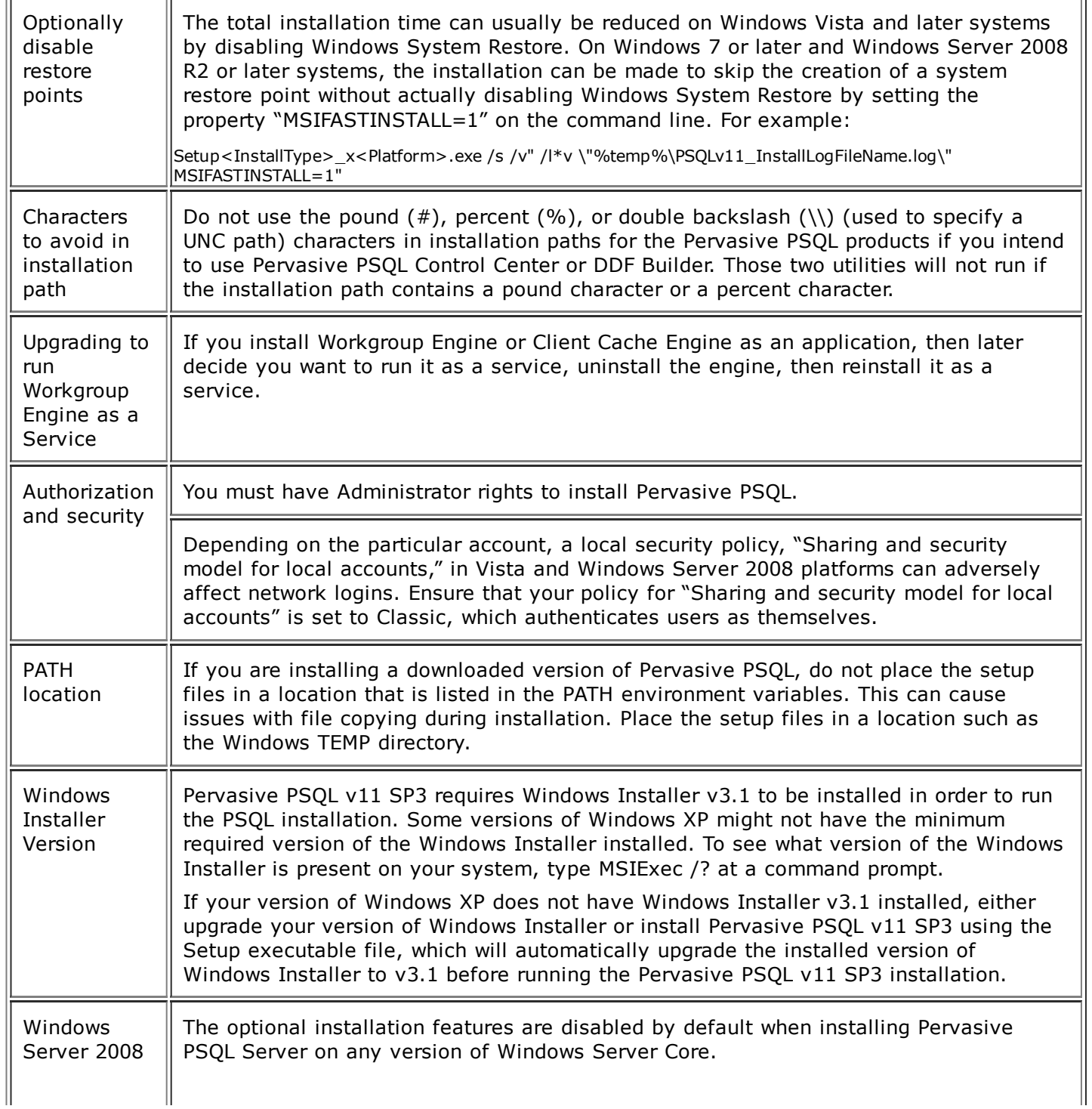

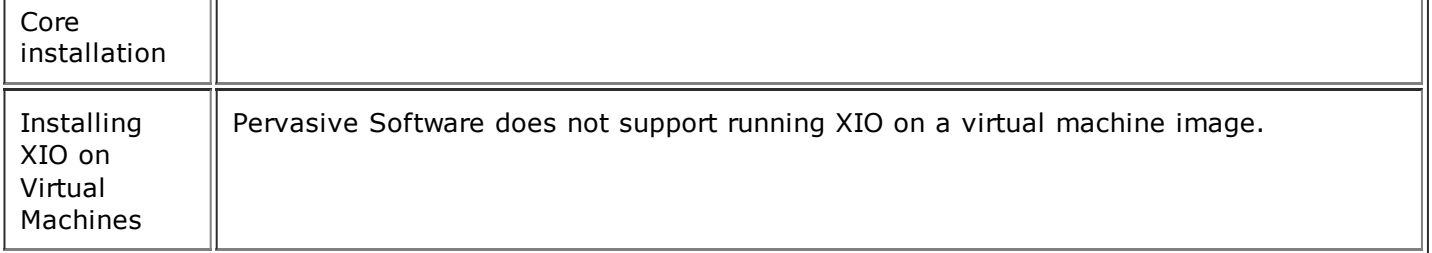

#### Silent Installation

To install Pervasive PSQL v11 SP3 silently, follow these steps:

1. Run the PSQL installation using the silent command line option. To authorize PSQL during the installation, update the installation configuration file ptksetup.ini to specify the authorization key (PVSW\_PSQL\_LICENSE\_KEY=<key>). To authorize PSQL from the command line after the installation has completed, see step 2.

```
Setup<InstallType> x<Platform>.exe /s /v"/qn /l*v
\"%temp%\PSQLv11_InstallLogFileName.log\""
```
This example creates an installation log file in the Windows temp directory.

2. [Optional] To authorize PSQL after the installation has completed, use the License Administrator Command Line Interface utility:

"<PSQL install path>\bin\clilcadm.exe" -a <key>

### Linux

#### Installing Pervasive PSQL on Linux

Pervasive PSQL v11 SP3 supports Linux distributions running Kernel 2.6.x. For information about installing or upgrading to Pervasive PSQL v11 SP3 on Linux, see Getting Started with Pervasive PSQL.

Note If you are upgrading from a previous version of Pervasive PSQL on Linux, you must uninstall the currently installed version and then install Pervasive PSQL v11 SP3.

#### Linux Installation Packages

Full installation packages are available for Linux. A full installation includes the necessary engine and client files, all available utilities and the complete user documentation.

The following table outlines the installation packages available.

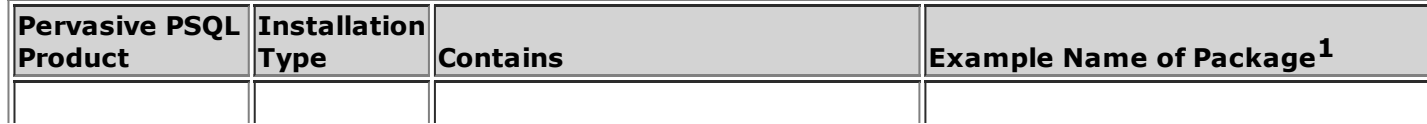

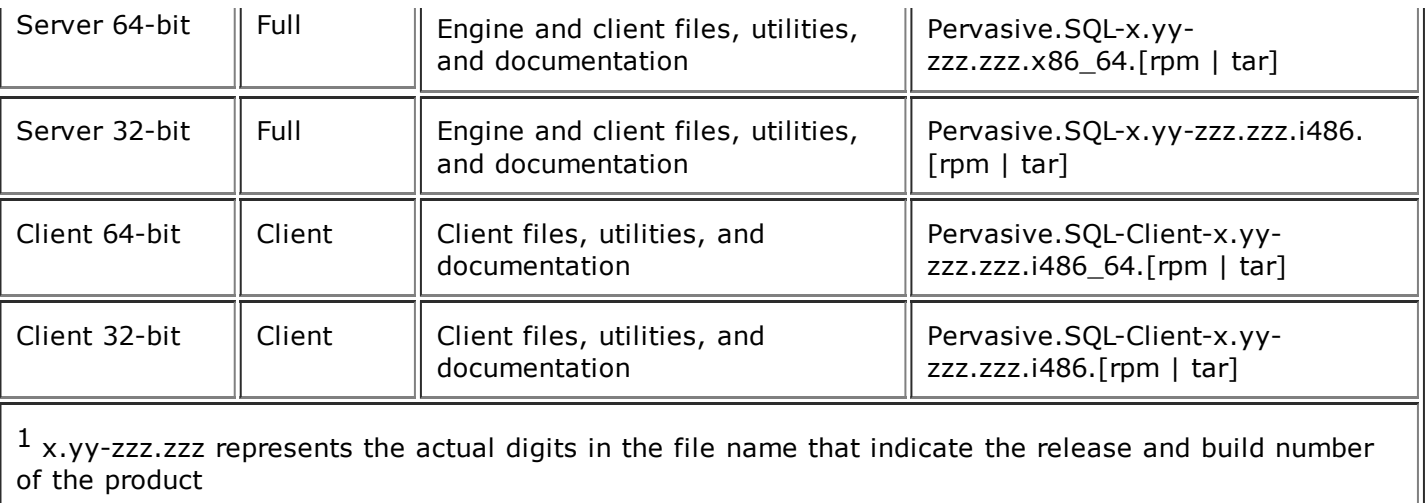

### Eco System Products

This section details information specific to Pervasive Software Eco System products and their compatibility with Pervasive PSQL v11 SP3.

Pervasive PSQL v11 SP3 supports the following Pervasive Eco System product versions:

- AuditMaster v7.0, v8.0, and v8.1
- Backup Agent v3.0, v3.1, and v3.2
- DataExchange  $v4.0$ ,  $v5.0$ , and  $v5.1$

If you have an earlier version of one or more of these eco system products installed, they will not work after you have installed Pervasive PSQL v11 SP3. You need to upgrade each eco system product to its latest available version.

#### Backup Agent

If you have Backup Agent 2.x 32-bit installed, you cannot install Pervasive PSQL v11 SP3 until you first uninstall Backup Agent 2.x 32-bit. This is a current limitation with the Backup Agent 2.x 32-bit uninstallation.

Backup Agent v3.1 and v3.2 does not require a separate license when used with PSQL Server. It is shipped with Pervasive PSQL Server v11 SP2 and later versions for Windows.

### JRE Components Included in Installation

The JRE is no longer invoked as a separate installation by the Pervasive PSQL installation. The components of the JRE needed by the following features are now installed as part of Pervasive PSQL unless an appropriate version of the JRE (1.6.0\_01 or higher) is already installed for all users on the system:

- **PCC and Documentation**
- DDF Builder
- **Notification Viewer**
- **Core** utilities

On Windows 32-bit operating systems, the Pervasive PSQL installation does not install the JRE components if an appropriate version of the JRE (1.6.0\_01 or higher) is already present for all users. On Windows 64-bit operating systems and on Linux, the JRE components are always installed.

# <span id="page-7-0"></span>Fixed Issues and Known Issues

The Web download page for Pervasive PSQL v11 SP3 General Release contains a file that lists the issues fixed since the General Release of Pervasive PSQL v11. The known issues for Pervasive PSQL v11 SP3 General Release are also published on the download page. See <http://www.pervasive.com/database>.

# <span id="page-7-1"></span>Usage Notes

This section discusses situations you might encounter using the product after installation.

### Windows

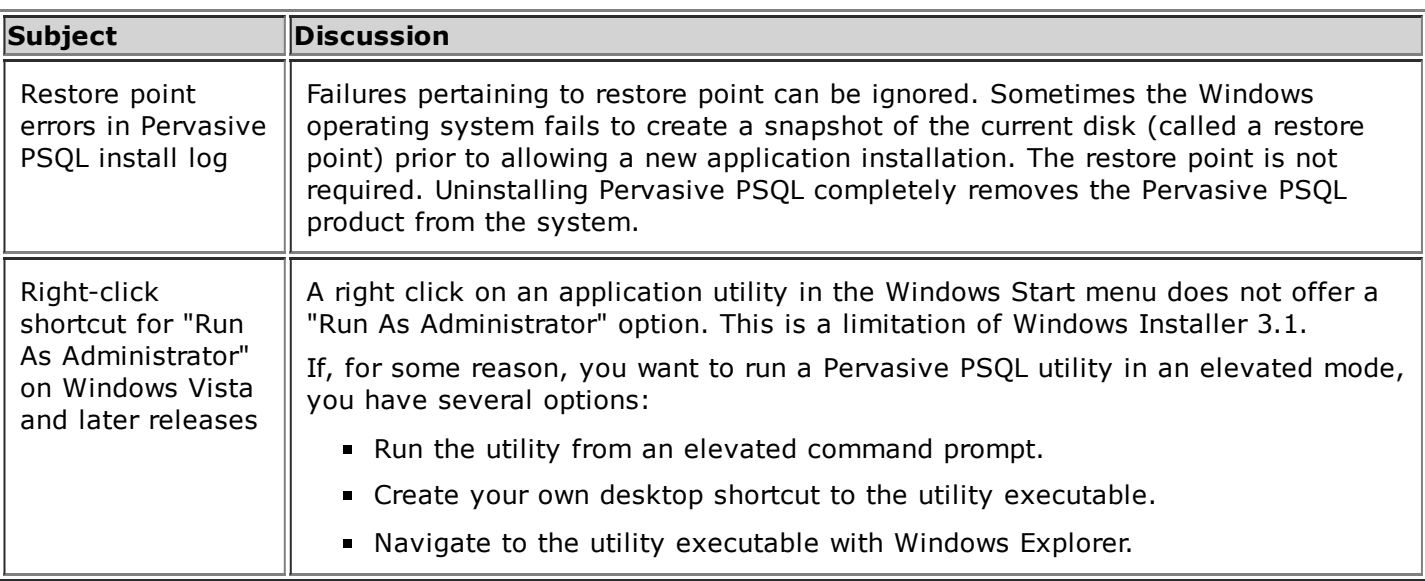

### Linux

Subject Discussion

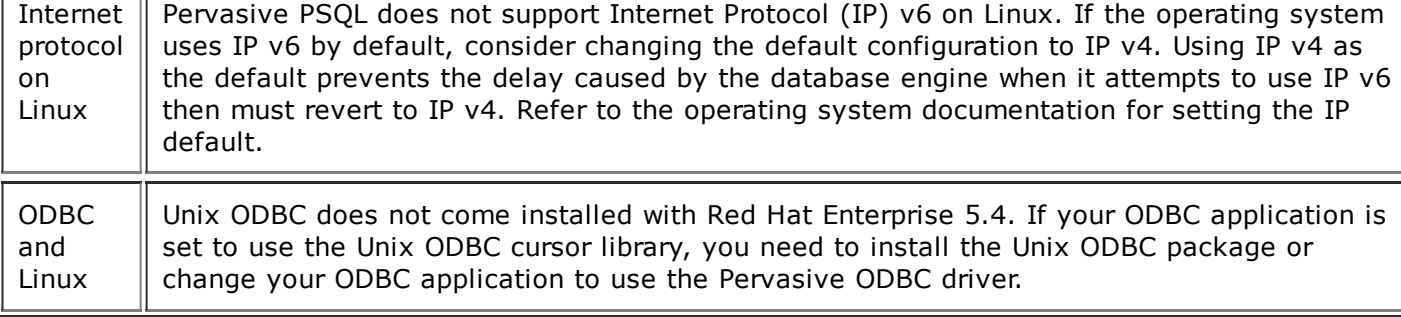

# <span id="page-8-0"></span>Technical Support

You can obtain technical support from the following Web-based support options:

- **Pervasive Knowledge Base at [http://www.pervasive.com/database.](http://www.pervasive.com/database)**
- The Community Forum at [http://www.pervasive.com/database.](http://www.pervasive.com/database) Use this either to access a technical discussion about or to report a product defect with Pervasive PSQL v11 SP3.

# <span id="page-8-1"></span>Disclaimer

PERVASIVE SOFTWARE INC. LICENSES THE SOFTWARE AND DOCUMENTATION PRODUCT TO YOU OR YOUR COMPANY SOLELY ON AN "AS IS" BASIS AND SOLELY IN ACCORDANCE WITH THE TERMS AND CONDITIONS OF THE ACCOMPANYING LICENSE AGREEMENT.

Copyright ©2013 Pervasive Software Inc. All Rights Reserved.

\*\*\* End of Release Notes \*\*\*

[Pervasive Software Inc.](http://www.pervasive.com/) http://www.pervasivedb.com

12365 Riata Trace Pkwy, Bldg B Austin, TX 78727 USA Voice: (512) 231-6000 Fax: (512) 231-6010